### **Corel Painter Tech Note -- ColorTalk™ Annex Notes**

Created By: Mark Zimmer

The ColorTalk<sup> $M$ </sup> Annex works on a rectangular selection. It is a language that can be used to accomplish channel operations on the selection. This annex has the additional capability of being able to operate on a floater AND the image underneath it, for more complicated compositing operations.

The language is akin to C in expression syntax. There are predefined identifiers for referring to the various components of the image or the copy. These are detailed in definitions below. For instance, if you need to add green into red, you would use:

 $r = r + g$ ;

Here the red component is referred to as "r" and the green component is referred to as "g". This statement is applied individually to every pixel selected.

A ColorTalk program can be a number of statements. Statements all end with a semicolon.

ColorTalk has a number of predefined functions which come with it. These functions provide for swapping components, linear interpolation, and the usual math stuff.

#### **ColorTalk Definitions**

Predefined Identifiers can all be used as a source

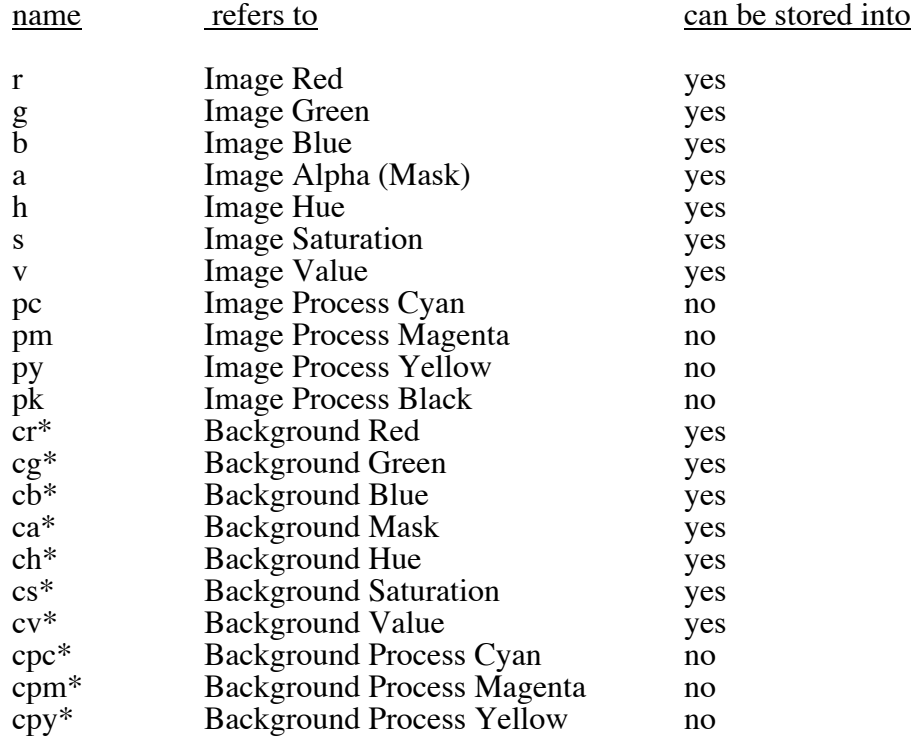

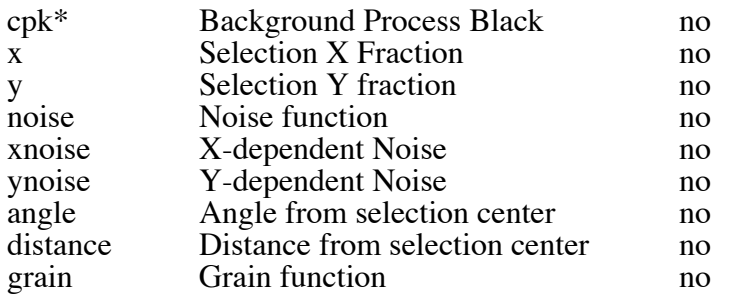

\*name available for use only when operating on a floater.

# Predefined Functions and Procedures

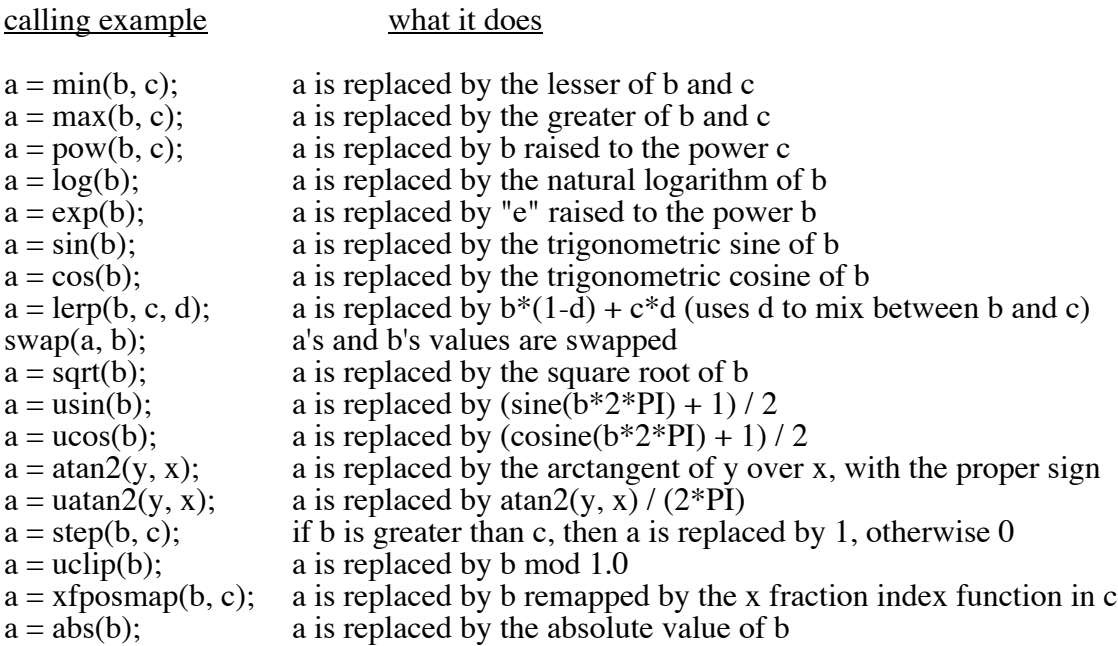

Numbers any integer or floating point number from -8 to 7.99 is legal

# **Statements and Delimiters**

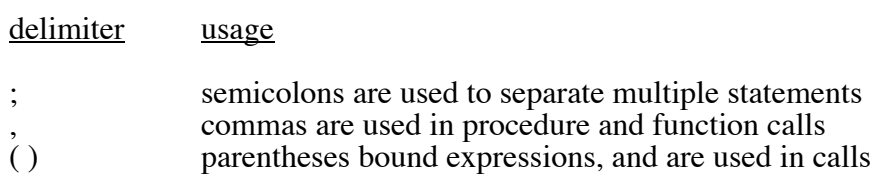

**Operators** 

notation is standard infix, related to C expressions

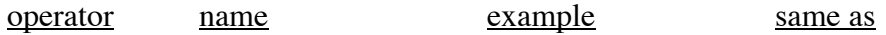

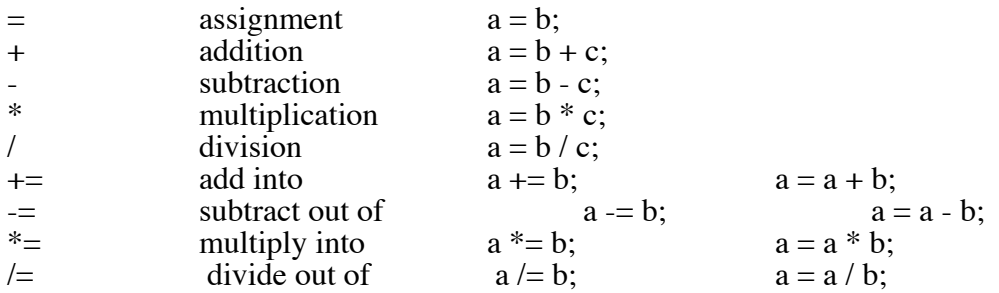

### Example Programs

#### (1) luminance evaluation

This program transfers luminance to mask (denoted by A), like "copy to mask luminance". The NTSC definition of luminance is used here. As you can see, simple mathematical expressions can be used.

 $a = r*0.30 + g*0.59 + b*0.11;$ 

(2) Hue Value Chart

This program uses the built-in values x and y to make a two-dimensional chart. It first sets up a value ramp vertically, then sets saturation to 1, then sets up a hue ramp horizontally.

 $v = v$ ;  $s = 1$ ;  $h = x$ ;

(3) b/w at left to color on the right

This program takes any color image and sets up a horizontal saturation ramp. The right side of the image is kept as full color. The color drops off continuously so the the image becomes black and white at the left. Note that rather than replacing saturation, we are multiplying it by a ramped value, which is automatically available in x.

 $s^* = x;$ 

(4) increase the saturation of an image

This program uses the POW function to gamma correct saturation. This increases it in a continuous way across the full range of saturations. This can be applied to any color image.

 $s = pow(s, 0.75);$ 

(5) diagonal ramp

This program constructs a diagonal gray ramp in the selection. The upper left corner will be black and the lower right corner will be white. Different values of the linear interpolation fraction simply lead to different ramp angles.

 $v = \text{lerp}(x, y, 0.5);$ 

(6) hard contrast RGB

This program runs on any image, and converts a soft contrast to a hard one. A simple cubic function is used on all 3 components.

 $r = 3*r*r - 2*r*r*r; g = 3*g*g - 2*g*g*g; b = 3*b*b - 2*b*b*b;$ 

(7) simple gamma correction

This program raises the red, green, and blue components to a power in order to darken the picture. The gamma factor is 1.8.

 $r = pow(r, 1.8); g = pow(g, 1.8); b = pow(b, 1.8);$